## Manejo de Herramientas de Microsoft Excel Intermedio

Objetivos: El participante será capaz de manejar herramientas comandos y funciones de nivel intermedio de la planilla de cálculo Microsoft office Excel nivel intermedio.

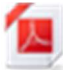

.

H۳ ₩  $\blacksquare$  Guía Estructura del Curso Participantes Actividades de Evaluación

Visualización Videos Explicativos e Interactivos Entrega Examen Final

#### I.- Examinar los Comandos de Gestión para Trabajar con Archivos de Microsoft Office Excel en Línea

- 1.1. Excel online
	- 1.2. Compartir Excel.

Evaluación Actividades de Aprendizaje.

## II.- Utilizar Funciones de Texto en la Herramientas de MS Excel

- 2.1. Funciones Derecha, Extrae, Izquierda.
- 2.2. Función Texto Mayusc, Minusc y Nompropio
- 2.3. Función Concatenar

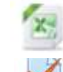

Ejercicios Funciones de Texto

Evaluación Actividades de Aprendizaje.

## III.- Utilizar las Funciones de Fechas y Hora en la Herramienta MS Excel.

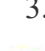

**1.** 3.1. Función Fecha y Hora.

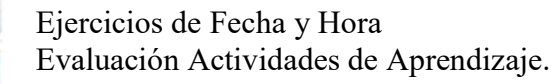

## III.- Utilizar las Funciones Lógicas de la Herramienta MS Excel

- 4.1. Función Lógica SI.
- **H** 4.2. Función SI Anidado
- **1.3.** Función SI Anidado Rango
	- 4.4. Función SI (Y).
- $\blacksquare$  4.5. Función SI (O)

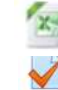

 Ejercicios SI Anidados (Y-O) Evaluación Actividades de Aprendizaje.

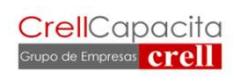

Dirección: Ruta 5 Sur km 1006,85, Caletera Poniente, Puerto Varas

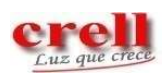

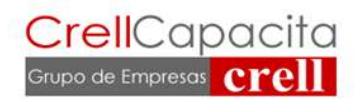

#### V.- Utilizar Funciones Condicionales de la Herramienta MS Excel

- ₩ 5.1. Función Contar Si.
	- 5.2. Función Contar Si Comodines
	- 5.3. Función Sumar Si
		- 5.4. Sumar Si Signos Comparativos
	- 5.5. Sumar Si Conjunto

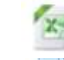

⊩ ⊩ т F

Ejercicios Funciones de Texto

Evaluación Actividades de Aprendizaje.

#### VI.- Utilizar las Funciones de Búsqueda y Referencia en la Herramienta MS Excel

- **1** 6.1. Buscar Vertical.
- **1** 6.2. Buscar Horizontal
- $\blacksquare$  6.3. Buscar V Relaciones

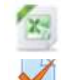

 Ejercicios SI Anidados (Y-O) Evaluación Actividades de Aprendizaje.

#### VII.- Usar funciones Disponibles en Microsoft Office Excel, para Realizar Gestión de Tablas para Generar Informes Mediante Ordenamiento

- 7.1. Función Ordenar
- **17.2.** Función Ordenar Por

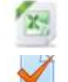

 Ejercicios Función Ordenar y Ordenar Por Evaluación Actividades de Aprendizaje.

### VIII.- Utilizar Comando de Texto En Columnas en la Herramienta MS Excel

- 8.1. Texto en Columna Delimitado.
- **1 8.2.** Texto en Columna Ancho

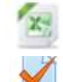

 Ejercicios Texto en Columna Evaluación Actividades de Aprendizaje.

### IX.- Realizar Gestión de Datos en la Herramienta MS Excel

**1.** 9.1. Validación de Datos.

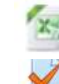

 Ejercicios de Validación de Datos Evaluación Actividades de Aprendizaje.

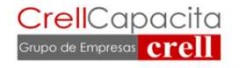

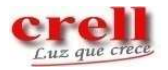

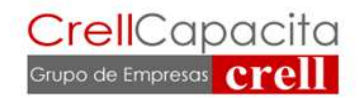

#### X.- Funcionalidades de Tablas y Segmentaciones de Datos Herramienta MS Excel.

- 10.1. Tabla en Excel.
- 10.2. Tabla Segmentación de Datos

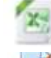

Ejercicios Tablas y Segmentación de Datos

Evaluación Actividades de Aprendizaje.

#### XI.- Realizar Tablas Dinámicas en la Herramienta MS Excel

- **11.1.** Tabla Dinámica Crear.
- **11.2.** Tabla Dinámica Configuración de Campos
- 11.3. Tabla Dinámica Campos Calculados
- **11.4.** Tabla Dinámica Filtros<br>11.5. Tabla Dinámica Grafico
- **11.5.** Tabla Dinámica Graficos<br>11.6. Tabla Dinámica Segment
	- 11.6. Tabla Dinámica Segmentación de Datos
- **11.7.** Tabla Dinámica Varias Tablas
- **11.8.** Tabla Dinámica Conexión Segmentación de Datos

Ejercicios Tablas Dinámicas

Evaluación Actividades de Aprendizaje.

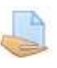

## Examen Final Resolver Ejercicio de Aplicación.

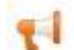

Realizar Encuesta de Satisfacción del Curso

## Código Sence: 1238042972 80 hrs.

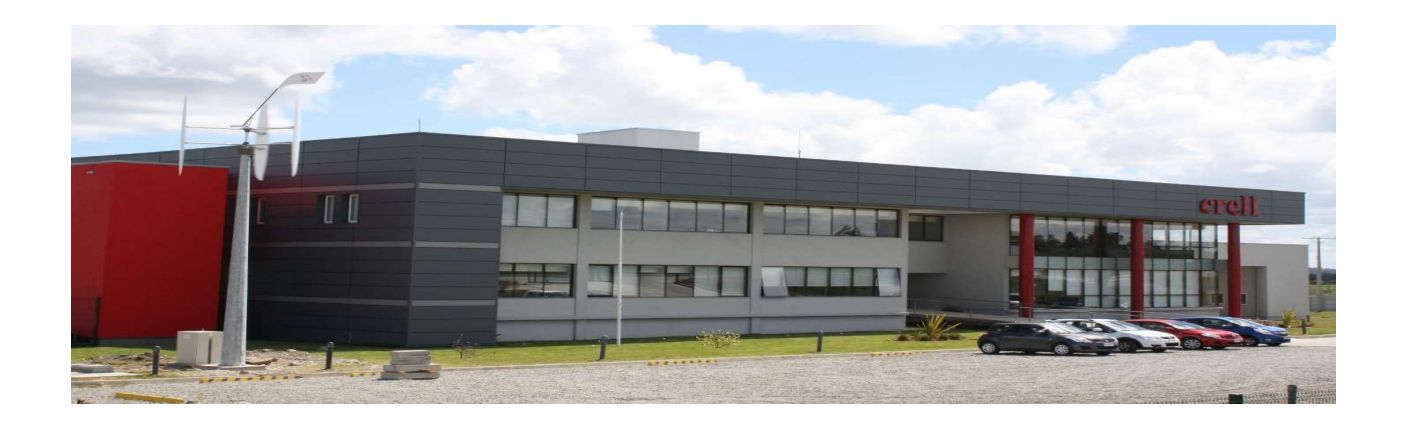

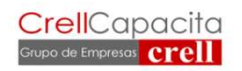

Dirección: Ruta 5 Sur km 1006,85, Caletera Poniente, Puerto Varas

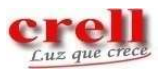

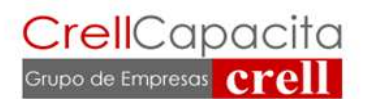

## Instructivo

# Manejo de Herramientas de Microsoft Excel Intermedio

La metodología E-Learning prueba nuestra capacidad de poder aprender. A través, de recursos interactivos que están desarrollados para lograr los objetivos planteados.

- 1.- Tendrá tres a cuatro semanas para realizarlo. En este tiempo deberá desarrollar todas las actividades y evaluaciones indicadas. Para dudas o consultas podrás contactar a tu tutor Sr. Juan José Díaz Marcos, Correo: *jdiaz@crellcapacita.cl*, Celular: 977708539.
- 2.- Cada módulo contiene video interactivos; uno explicativo y otro de ejercicio a desarrollar que ayudan a profundizar el aprendizaje. A su vez, cada módulo tiene una actividad a realizar en línea con un 05 % de ponderación.
- 5.- Al final hay un Examen Final el cual, tendrá una ponderación de un 45 % de la calificación final del curso.
- 7.- La calificación se mide en % desde 0 a 100 %, la nota de aprobación final de este curso debe ser igual o sobre un 70 %.
- 8.- Antes de finalizar responder Encuesta de Satisfacción del curso.

#### CUALQUIER DUDA O AYUDA QUE NECESITAS CONTACTAR  $\mathcal{L}_\text{max}$

ADMINISTRADOR, COORDINADOR Y TUTOR PLATAFORMA E-LEARNING

Juan José Díaz Marcos Encargado de Gestión y Capacitación jdiaz@crellcapacita.cl Cel 977708539.- Grupo de Empresas Crell – OTEC Crell Capacita Ltda. Rut: 76.134.878-7

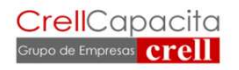

Dirección: Ruta 5 Sur km 1006,85, Caletera Poniente, Puerto Varas

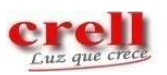